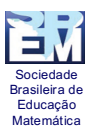

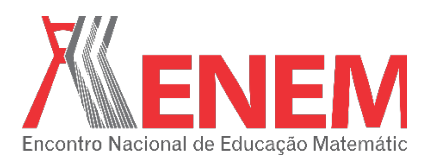

# **CONSTRUIDO OBJETOS GEOMÉTRICOS COM INTERAÇÕES PROGRAMADAS NO GEOGEBRA**

*Agostinho Iaqchan Ryokiti Homa Universidade Luterana do Brasil iaqchan@hotmail.com*

#### **Resumo**:

O minicurso propõe desenvolver objetos de aprendizagem interativos através da programação de ações de movimento em objetos geométricos com o *software* Geogebra. A programação do minicurso prevê atividades de identificação de parâmetros e construção de objetos geométricos interativos baseados nos mesmos. As atividades desenvolvidas possibilitarão, aos participantes, a reflexão, a discussão e o planejamento de outras ações em objetos de aprendizagem ou jogos educativos.

**Palavras-chave:** Geogebra, interatividade, tecnologias digitais, matemática.

#### **1. Introdução**

As tecnologias têm alterado o modo de interação e de pensamento do ser humano em relação ao mundo que o rodeia. Nesse período de informatização massiva, no qual as atividades têm migrado para o formato digital, a educação também busca adequar-se a essa realidade. Com os avanços tecnológicos, a redução dos custos envolvidos tem facilitado o acesso à tecnologia; contudo, além do acesso, é preciso o conhecimento para utilizá-la em todo o seu potencial.

> Inserir-se na sociedade da informação não quer dizer apenas ter acesso à tecnologia de informação e comunicação - TIC, mas principalmente saber utilizar essa tecnologia para a busca e a seleção de informações que permita a cada pessoa resolver os problemas do cotidiano, compreender o mundo e atuar na transformação de seu contexto (ALMEIDA, 2008).

Segundo a Lei de Diretrizes e Bases da Educação Nacional (BRASIL, 1996), a Educação Nacional tem por finalidade o pleno desenvolvimento do educando, seu preparo para o exercício da cidadania e sua qualificação para o trabalho. Deste modo, a educação e a inserção na sociedade digital implicam em uma adequação da sala de aula à realidade tecnológica, cujo uso da tecnologia pelos docentes é condição necessária para essa adequação.

Embora o Ministério da Educação (BRASIL. MINISTÉRIO DA EDUCAÇÃO, 2013) considere importante a utilização de tecnologias de qualidade objetivando a melhoria da educação, o mesmo adverte que o uso de recurso tecnológico, de forma isolada e desalinhada com a proposta pedagógica da escola, não garante a qualidade da educação. Ao utilizar as tecnologias para proporcionar condições favoráveis à aprendizagem, o professor deve, antes de

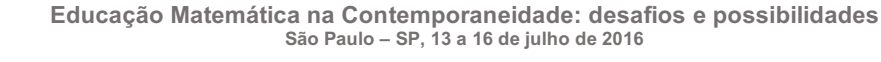

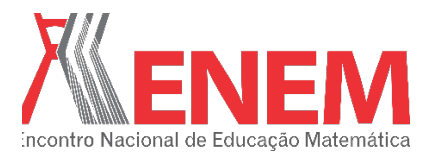

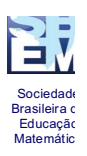

tudo, definir o objetivo instrucional desejado para então organizar as ações e recursos para atingir seus objetivos.

Para a aprendizagem em determinado campo do conhecimento, o docente realiza a organização dos conteúdos a partir da articulação entre os conceitos e procedimentos a serem desenvolvidos para, então, apresentar as atividades didáticas planejadas para esse fim. Neste sentido, as atividades devem estar encadeadas em uma sequência didática com o objetivo específico da aprendizagem dos conceitos desejados. Segundo Zabala (1998, p. 18), sequências didáticas são "[...] um conjunto de atividades ordenadas, estruturadas e articuladas para a realização de certos objetivos educacionais, que tem um princípio e um fim conhecido, tanto pelos professores como pelos alunos". E completam Dolz e Schneuwly (2004) que as sequências didáticas são organizadas pelo professor com o objetivo de alcançar a aprendizagem de seus alunos, e envolvem atividades de aprendizagem e avaliação.

Na organização das sequências didáticas utilizando as tecnologias, faz-se uso dos objetos de aprendizagem que, segundo o IEEE (INSTITUTE OF ELECTRICAL AND ELECTRONICS ENGINEERS, 2002), são quaisquer entidades, digital ou não, que podem ser utilizadas, reutilizadas ou referenciadas durante o processo de aprendizagem com a utilização de tecnologia. Aliado a isso, ressalta-se que, sob o enfoque pedagógico, os objetos sem um design instrucional são somente objetos de conhecimento (MERRILL, 2002), isto é, tem um caráter informativo. Essa característica indesejada faz com que os desenvolvedores adotem uma postura construtivista no desenvolvimento de atividades com interações que permitam a ação do aluno.

Assim, o objetivo básico dos objetos digitais de aprendizagem é permitir ao aluno testar diferentes situações, acompanhar a evolução temporal das relações de causa e efeito e comprovar hipóteses. As animações e simulações são instrumentos que criam situações que oportunizam a investigação, facilitando que o estudante consiga relacionar conceitos, despertar a curiosidade e resolver problemas (BRASIL. SECRETARIA DE EDUCAÇÃO A DISTÂNCIA, 2015). Como a maioria dos docentes não tem uma formação técnica que os capacite a desenvolver programas interativos para suas sequências didáticas, os mesmos adotam objetos de aprendizagem disponíveis na WEB, como o RIVED, ou programas que permitem interação do aluno com objetos digitais, tais como o *Scratch*, o *Jclic* e o Geogebra, objeto de estudo do minicurso aqui relatado.

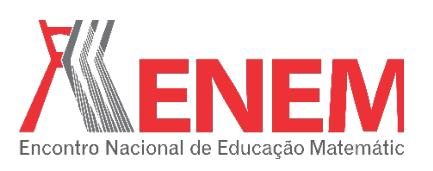

# **2. Geogebra**

Sociedade Brasileira de Educação Matemática

> O Geogebra é um programa *opensource*, sob o GNU (*General Public License*) e disponível em www.geogebra.org. Ele agrega as funcionalidades de um Sistema de Geometria Dinâmica (DGS-Dynamic Geometry System) e de um Sistema de Computação Algébrica (CAS-Computer Algebric System), sendo então denominado como um Programa de Matemática Dinâmica (DMS-Dynamic Mathematics Software) para Geometria, Álgebra e Cálculo (HOHENWARTER; PREINER, 2007). Hohenwater e Fuchs (2004) completam:

> > "Geogebra é um *software* de Geometria interativa que também fornece possibilidades algébricas como entrar diretamente com equações. Ele é direcionado aos estudantes (10 a 18 anos) e professores do Ensino Médio. O *software* incentiva os estudantes a abordarem a Matemática de maneira experimental" (tradução livre).

Para o ensino de Geometria, o Geogebra é uma poderosa ferramenta de aprendizagem, desde que as atividades estejam organizadas em uma sequência de acordo com o objetivo instrucional. Objetos geométricos construídos com lápis e papel são objetos com atributos estáticos, pois suas dimensões e ângulos não podem ser alterados, sendo necessárias novas construções com novos atributos. Já em um Sistema de Geometria Dinâmica, como o Geogebra, as coordenadas, dimensões, ângulos e demais atributos do objeto geométrico podem ser modificados, utilizando o mouse ou digitando novos valores para os atributos que se deseja alterar. Essa característica permite que o estudante explore as transformações dos objetos geométricos, proporcionando a aprendizagem através da experimentação, discussão, reflexão e generalização de conceitos.

Para que as experimentações ocorram de maneira adequada, os objetos geométricos devem ser construídos e não desenhados. No Sistema de Geometria Dinâmica, ao se traçar objetos sem nenhuma relação entre eles de modo que, ao modificar algum atributo, perdem-se as relações que deveriam existir entre eles, denomina-se "desenhar". No entanto, construir é quando as relações estabelecidas entre os objetos se mantêm mesmo ao se modificar os atributos iniciais (ALBORNOZ TORRES, 2010).

# 3. **Atividades**

Face ao exposto, o objetivo do minicurso é trabalhar com os participantes a construção de objetos geométricos e programar interações, transformando-os em objetos de aprendizagem que atendam as necessidades específicas da sala de aula e aos objetivos instrucionais desejados. Assim, em termos de conteúdos específicos, será desenvolvida a construção de objetos

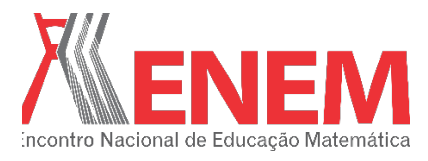

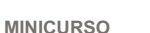

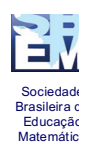

geométricos, construídos na forma retangular e na forma polar, e a programação da ação de rotação e reflexão, considerando que as diferentes formas de construção requerem programações específicas.

O uso da programação se justifica, pois, apesar do Geogebra ter em seu menu as ações de rotação e reflexão, em determinadas atividades há a restrição de atributos com valores arbitrários, ou ainda quando são necessárias ações pré-fixadas em determinados objetos. Como exemplo dessa situação, temos o Tangram, composto de seis triângulos retângulos isósceles, um quadrado e um paralelogramo que podem ser rotacionados e transladados, com a ação de reflexão sendo aplicada somente ao paralelogramo. Para montar o Tangram, o aluno deve organizar as peças com as ações de rotação, translação e reflexão. Enquanto objeto concreto, essas ações são realizadas facilmente; porém, no meio digital, a mesma atividade exige a restrição do ângulo de rotação em 45°, a cada clique do mouse.

#### **4. Atividades**

Entendendo que a construção de um objeto geométrico interativo é baseada no estabelecimento de relações entre parâmetros manipuláveis e os atributos do objeto geométrico em si, é necessário que sejam identificados os atributos que se deseja alterar e definir os parâmetros associados.

Como base para as atividades do minicurso, serão considerados os objetos do Tangram, Figura 1, com as dimensões de 8×8 unidades de medida. Identificam-se três tipos de objetos geométricos, triângulo, quadrado e paralelogramo, serão construídos um de cada tipo, nas formas retangular e polar com as ações interativas associadas.

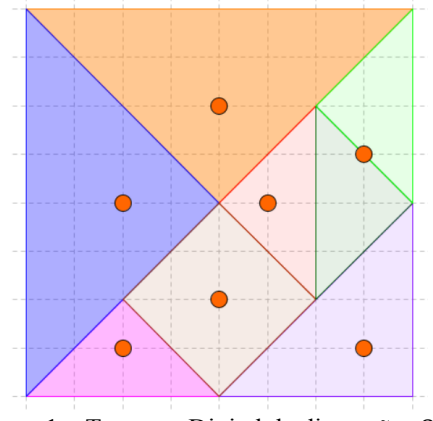

Figura 1 – Tangram Digital de dimensões 8×8 Fonte: o autor

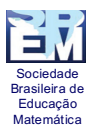

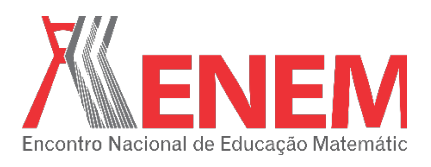

Para os três tipos de objetos do Tangram, identifica-se a ação de rotação e, somente para o paralelogramo, a ação de reflexão. Para as ações associadas, serão definidos o parâmetro  $\alpha$ , para ângulo de rotação, e o marcador  $rf$  para os estados refletido (1) e não refletido (-1).

### **5. Transformações lineares**

Para um ponto definido por coordenadas retangulares no plano, a ação de rotação (antihorária) de um ângulo  $\alpha$ , é realizada pela transformação linear  $T(x, y)$ , tal que:

$$
T(x,y) = ((x \cos(\alpha) - y \sin(\alpha)), (x \sin(\alpha) + y \cos(\alpha)))
$$

Para a ação de rotação (anti-horária) de um ponto na representação polar é necessário que seja somado o ângulo de rotação ao ângulo do ponto. Neste caso, a transformação será dada por

$$
T(r,\theta)=(r,\theta+\alpha)
$$

Para o paralelogramo, verifica-se pela Figura 2 que para a reflexão na forma retangular e em relação ao eixo de simetria horizontal, os vértices são transformados segundo a função  $T(x, y) = (x, -y)$  e, para a forma polar, utiliza-se a transformação  $T(r, \theta) = (r, -\theta)$ . Verificase desse modo que as duas transformações são realizadas com uma simples troca de sinal, por isso é utilizado um parâmetro  $(rf)$  na definição dos vértices do paralelogramo.

Como atividade principal, temos a construção dos objetos geométricos e a programação das ações associadas. Em específico, temos a identificação das coordenadas dos vértices dos objetos; a definição das coordenadas com as transformações lineares; a construção dos objetos geométricos baseados nos vértices definidos e a programação dos objetos geométricos.

O quadrado e o triângulo são construídos como objetos geométricos únicos, mas o paralelogramo será definido por dois triângulos. Faz-se uso de tal construção pois o paralelogramo necessita de duas programações diferentes, a rotação (anti-horária) e a reflexão (vertical), que são associadas a cada um dos triângulos. A Figura 2 apresenta as coordenadas dos vértices do paralelogramo não refletido e refletido, nas duas representações, retangular e polar. Ressalta-se que as reflexões verticais ou horizontais têm o mesmo resultado, mas as transformações adotadas alteram o paralelogramo em relação ao eixo de simetria horizontal.

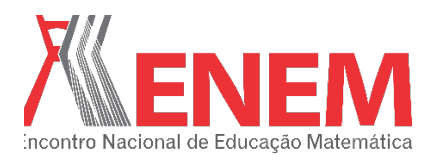

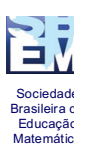

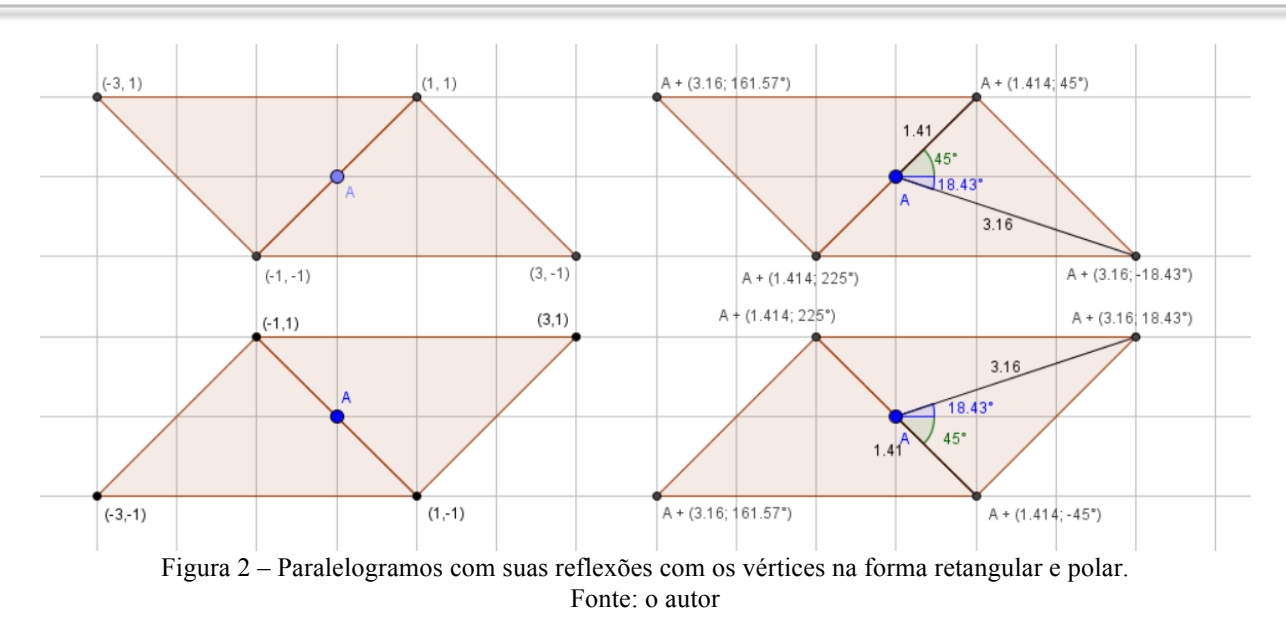

A Figura 3 apresenta o quadrado, com as coordenadas na forma retangular e polar, em relação ao centro de rotação A, posicionado na origem.

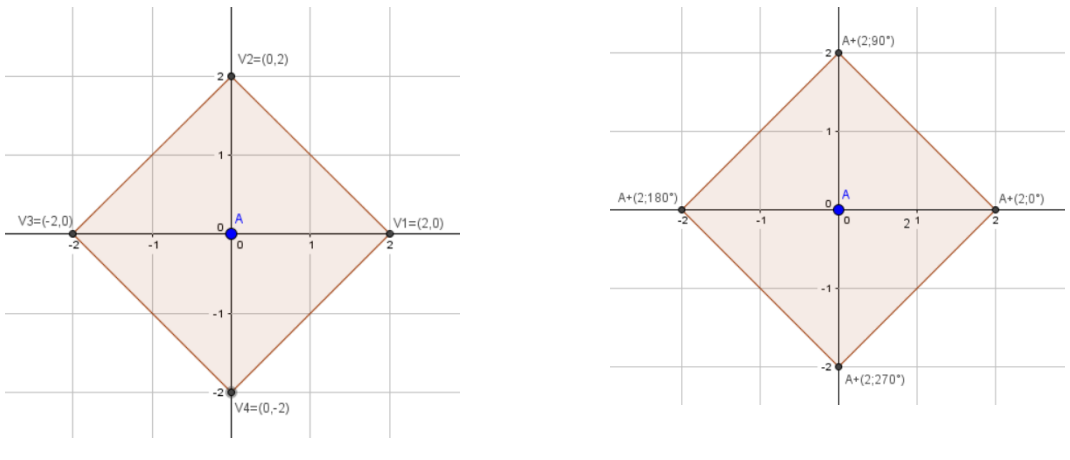

Figura 3 – Quadrado com os vértices representados na forma retangular Fonte: o autor

Para a construção do triângulo, observa-se a Figura 4 que apresenta as coordenadas dos vértices nas duas representações, retangular e polar. Ressalta-se que o centro de rotação (A2) difere do baricentro (B) do triângulo. A adoção do centro de rotação em metade da dimensão da base e metade da altura do triângulo permite que o mesmo se posicione melhor na grade do Geogebra, assim como facilita a definição das coordenadas dos vértices.

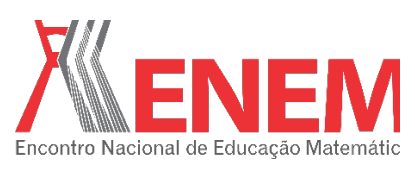

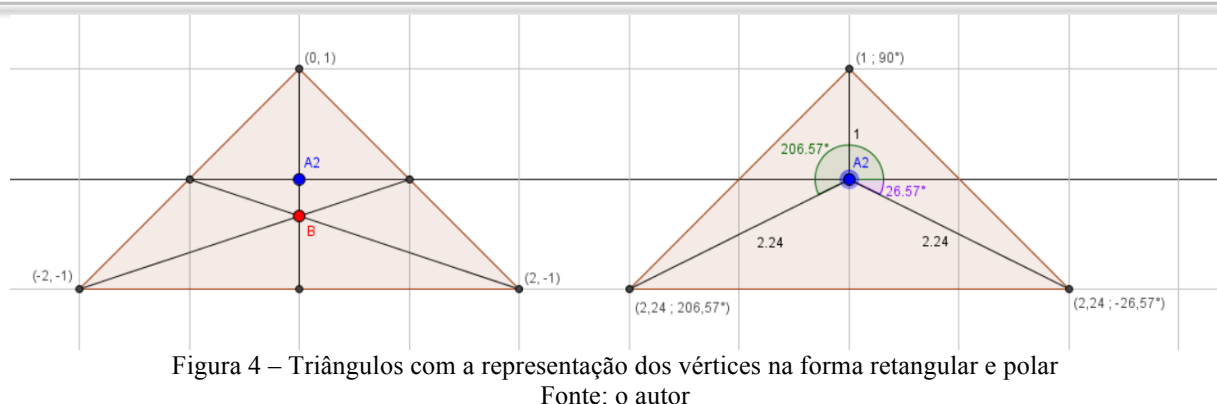

#### **6. Programando os objetos**

Sociedade Brasileira de Educação Matemática

> A rotação dos objetos do Tangram ocorre com valores múltiplos de 45°, logo, a programação se resume a somar 45 $^{\circ}$  ao parâmetro  $\alpha$ , associado ao respectivo objeto geométrico, a cada clique do mouse. O comando apresentado, além de somar 45°, mantém o controle para que fique entre 0° e 360°. Para inserir a ação de rotação, digita-se na aba *Ao Clicar* em *Programação,* o comando:

$$
\alpha = Se[\alpha < 315^{\circ}, \alpha + 45^{\circ}, 0^{\circ}].
$$

Para inserir a ação de reflexão, deve-se digitar na aba *Ao Clicar*, do triângulo que não tem o programa de rotação, o comando:  $rf = Se[rf == -1,1, -1]$ .

Apresenta-se no Quadro 1 os comandos para a construção do triângulo. Os demais objetos são construídos de maneira similar utilizando as definições da Figura 2 e da Figura 3.

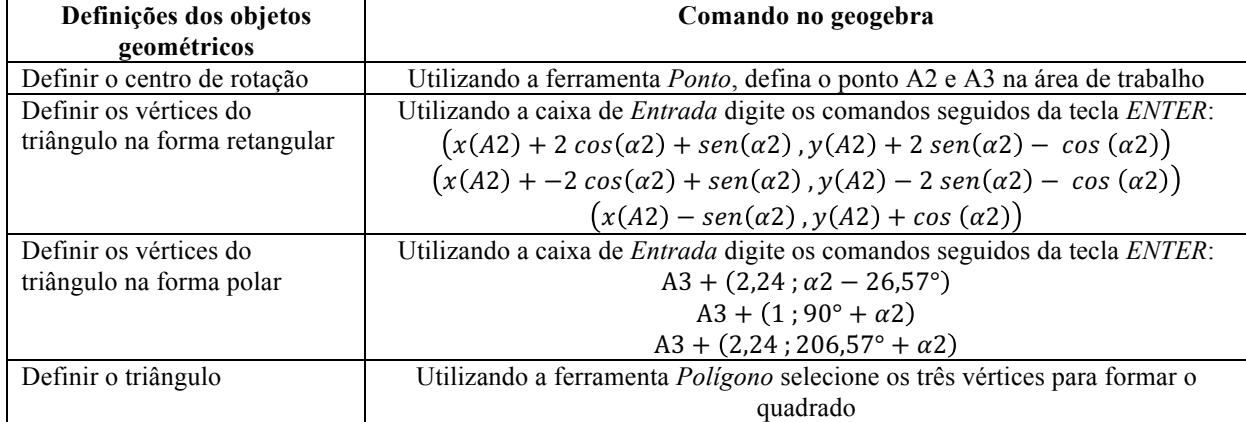

Quadro 1 - Comandos para a construção do triângulo com os vértices na forma retangular e polar

O planejamento de uma atividade interativa requer a identificação das ações e a definição dos parâmetros que serão alterados nos objetos geométricos através das interações

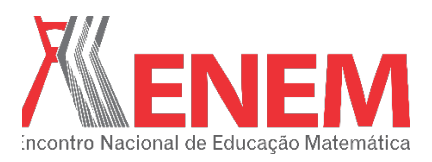

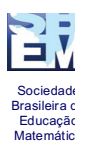

programadas. Para que as interações sejam funcionais, os objetos devem ser construídos com base nesses parâmetros.

Com a realização dessas atividades, espera-se que os participantes sejam capazes de construir objetos geométricos através de linhas de comando, fazendo uso de parâmetros e variáveis de controle, que serão manipuladas por comandos de programação e controles lógicos.

# **7. Referências**

ALBORNOZ TORRES, A. C. DE. GeoGebra . Un recurso imprescindible en el aula de Matemáticas. **Unión: Revista iberoamericana de educación matemática**, v. 23, p. 201–210, 2010.

ALMEIDA, M. E. B. DE. Tecnologia na escola: criação de redes de conhecimentos. **Tecnologias na Escola**. p.71–73, 2008.

BRASIL. Lei de Diretrizes e Bases da Educação Nacional. Disponível em: <http://www.planalto.gov.br/ccivil\_03/leis/l9394.htm>. Acesso em: 15/3/2015.

BRASIL. MINISTÉRIO DA EDUCAÇÃO. Guia de Tecnologias Educacionais da Educação Integral e Integrada e da Articulação da Escola com seu Território. , 2013. Disponível em: <http://portal.mec.gov.br/index.php?option=com\_content&view=article&id=13018&Itemid= 948>. Acesso em: 15/3/2015.

BRASIL. SECRETARIA DE EDUCAÇÃO A DISTÂNCIA. RIVED. Disponível em: <http://rived.mec.gov.br/>. Acesso em: 12/8/2014.

DOLZ, J.; SCHNEUWLY, B. **Gêneros orais e escritos na escola**. Campinas: Mercado da Letras, 2004.

HOHENWARTER, M.; FUCHS, K. Combination of dynamic geometry , algebra and calculus in the software system GeoGebra. Disponível em: <http://www.geogebra.org/publications/pecs\_2004.pdf>. Acesso em: 4/6/2014.

HOHENWARTER, M.; PREINER, J. Dynamic Mathematics with GeoGebra. **The Journal of Online Mathematics and Its Applications**, v. 7, 2007. Disponível em: <http://www.maa.org/external\_archive/joma/Volume7/Hohenwarter/index.html>. .

INSTITUTE OF ELECTRICAL AND ELECTRONICS ENGINEERS. IEEE Standard For Learning Object Metadata. Disponível em: <http://grouper.ieee.org/groups/ltsc/wg12/>. Acesso em: 5/3/2013.

MERRILL, D. Position statement and questions on learning objects research and practice. **Learning objects technology: Implications for educational research and practice, AERA**, 2002. New Orleans. Disponível em:

<http://www.learndev.org/LearningObjectsAERA2002.html>. .

ZABALA, A. **A prática educativa: como ensinar**. Porto Alegre: Artmed, 1998.